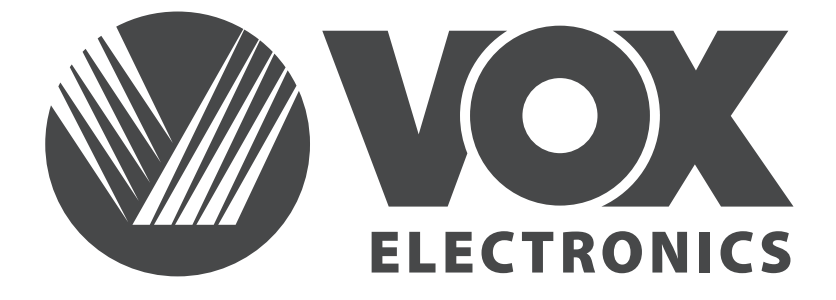

**SLV**

## **UHD 50WOS315B UHD 55WOS315B UHD 65WOS315B** NAVODILA ZA UPORABO **UHD 43WOS315B**

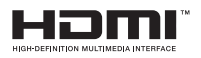

www.voxelectronics.com

### **Pomembni napotki glede varnosti in vzdrževanja**

**Pomembni varnostni napotki**

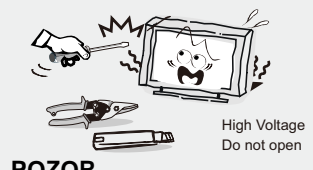

### **POZOR**

Nevarnost električnega udara, ne odpirajte izdelka. Ne poskušajte popravljati izdelka sami, ker bi pri odstranjevanju pokrova oz. odpiranju izdelka bili izpostalvljeni nevarni napetosti in drugim nevarnostim. Za popravilo se obrnite na ustrezno usposobljeno osebje.

Za zmanjšanje nevarnosti požara ali električnega udara, ne izpostavliajte izdelka dežiu ali vlagi. Izdelek p tako ne sme biti izpostavljen polivanju ali kapljanju tekočin, poleg tega pa se na izdelek ne sme postavljati kakršna koli posoda s tekočino, kot so vaze itn.

Zaslon in ohišje se pri obratovanju televizije segrejejo. Ne gre za okvaro. V primeru pojave dima, nenavadnega hrupa ali vonja: Nemudoma ugasnite televizijo. Izključite napajalni kabel iz vtičnice. Stopite v stik s prodajalcem ali servisom. Aparata nikoli ne poskušajte popravljati sami, saj

je to lahko nevarno.

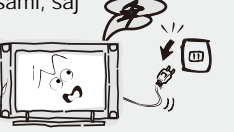

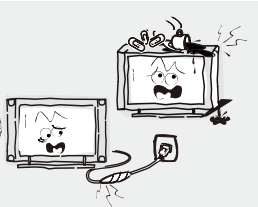

Nemudoma ugasnite TV in izključite napajalni kabel. Obrnite se na prodajalca ali servis za pregled in popravilo naprave s strani ustrezno usposobljenega osebja.

Če se zgodijo katere od spodaj navedenih težav:

Poškodba napajalnega kabla. Vtiči napajalnega kabla ne prilegajo dobro v vtičnice.

TV je poškodovan pri padcu, udarcu ali udarcu predmeta vrženega vanj. Predmet ali tekočina prodre v ohišje naprave.

Nikoli ne vstavliejte predmetov v aparat skozi reže v ohišju, saj se lahko ti predmeti dotaknejo delov pod visoko napetostjo in povzročijo kratek stik, ki bi lahko privedel do požara ali električnega udara. Nikoli ne polivajte tekočin po aparatu. Bodite posebej pozorni, če imate otroke. Aparat ni primeren za uporabo s strani otrok mlajših od treh let.

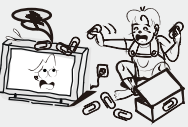

Ne preobremenjujte električnih vtičnic, podaljškov ali adapterjev, saj to lahko povzroči požar ali električni udar.

Napajalne kable speljite tako, da niso v napoto in da obstaja majhna verjetnost, da bodo pritisnjeni ali zviti od strani predmetov, ki bi se prislonili nanje ali ob njih. Posebej bodite pozorni na vtičnice in konce kablov, adapterje in priključke na napravi. Napajalni kabel mora biti zlahka dostopen,

tako da lahko kadarkoli prekinete dovod napajanja. Prepričajte se, da je napajalni kabel dobro vstavljen v vtičnice. Kadar izklapljate kabel iz vtičnic, primite za vtič, ne vlecite kabel. NIKOLI se ne dotikajte vtiča ali napajalnega kabla z mokrimi rokami. Za prekinitev dovajanja električne energije aparatu, je potrebno izvleči vtič iz električne vtičnice, zato poskrbite, da je vtičnica vedno zlahka dostopna.

Ne pritiskajte ali praskajte površine zaslona, prav tako ne odlagajte predmetov na TV. Slika na zaslonu lahko postane neenakomerna oz. pride lahko do poškodbe zaslona.

Da bi se izognili nevarnosti požara, ne postavljajte izvorov odprtega ognja na aparat, npr. prižgane sveče.

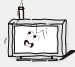

### **Pomembni napotki glede varnosti in vzdrževanja**

**Pomembni varnostni napotki**

### Zunanja antena televizije ne bi smela biti postavljena v bližini visokonapetostnih električnih vodov ali

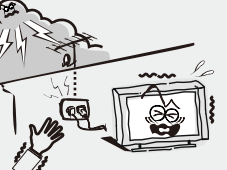

druge električne napeljave, da ne bi prišlo do stika s tako napeljavo. Kadar nameščate zunanji antenski sistem, morate biti izredno previdni da se ne dotikate vodov električne napeljave, saj je lahko stik z njimi smrtno nevaren. Poskrbite, da televizija ne visi čez rob pohištva na katerem stoji.

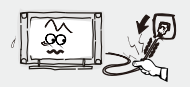

Napajalni kabel odklopite tako, da primete in povlečete vtič, ne kabel. Nikoli se ne dotikajte vtiča z mokrimi rokami.

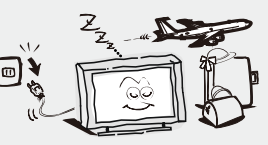

#### **Kadar ni v uporabi**

Kadar televizije ne nameravate uporabljati dlje časa, jo je potrebno izključiti iz električne vtičnice, zaradi varnosti in ekoloških razlogov. Če preprosto ugasnete TV z gumbom, preide v način pripravljenosti in ostane povezan z napajanjem. Zato je potrebno izvleči vtič napajalnega kabla iz električne vtičnice, da se TV popolnoma ugasne. Nekateri modeli televizij lahko imajo določene funkcije, ki zahtevajo, da je TV v stanju pripravljenosti, da bi delovale. V primeru nevihte in strelnih udarov, nemudoma izključite TV iz električnega napajanja. Antene se med nevihto nikoli ne dotikajte.

Prekomerna glasnost na slušalkah lahko povzroči poškodbe sluha.

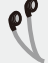

**Jamestitev** 

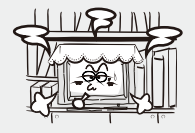

Kroženje zraka okoli naprave ne sme biti ovirano s predmeti kot so časopisi, zavese, prti itn. Okoli televizije zagotovite vsaj 10 cm praznega prostora za ustrezno kroženje zraka.

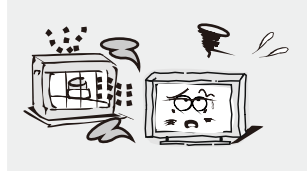

Izdelek ne sme biti postavljen v bližini izvorov toplote, kot so radiatorji, peči in drugi proizvodi, ki proizvajajo toploto. Postavite televizijo na mesto, kier zaslon ne bo izpostavljen direktni sončni svetlobi. Najbolje je imeti mehko indirektno osvetlitev med gledanjem, prav tako se izogibajte gledanju v popolnoma temnih prostorih in kadar je prisoten odblesk z zaslona, saj bo to utrudilo vase oči. Televizijo držite dlje od naprav, ki proizvajajo elektromagnetno valovanje.

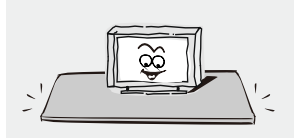

Aparata ne postavljajte na nestabilen voziček, štand, mizo ali polico. Televizija lahko pade, pri čemer lahko pride do hudih telesnih poškodbe in poškodbe izdelka. Uporabljajte samo vozičke, štande, tronožce, nosilce ali mize, ki jih priporoč<sup>a</sup> proizvajalec ali se prodajajo skupaj z izdelkom. Pri premikanju televizije na vozičku je potrebno biti izjemno pozoren. Nagle zaustavitve, prekomerna sila in neravne podlage lahko privedejo do prevračanja.

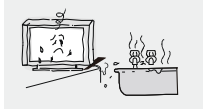

Izdelka ne postavljajte v bližino vode, npr. zraven kopalne kadi, umivalnika, pomivalnega korita ali pralnega stroja oz. v vlažno klet ali v bližino bazena in podobno.

### **Pomembni napotki glede varnosti in vzdrževanja**

**Namestitev**

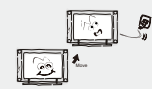

Kadar prenesete izdelek na toplo iz hladnega prostora, je potrebno počakati, da kondenz iz naprave popolnoma izpari, preden se prižge.

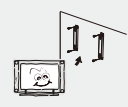

Da ne bi prišlo do telesnih poškodb, mora izdelek biti varno pritrjen na zid ali postavljen na ravno in trdno podlago, v skladu z navodili za namestitev.

### **LED zaslon**

Čeprav je LED zaslon izdelan z visoko natančno tehnologijo in je 99,99 % pikselov delujočih, se lahko pojavijo črne ali svetle pike (rdeče, modre ali zelene) na zaslonu. To je strukturna lastnost LED zaslona in ni okvara. Če pride do razpok v LED panelu, se ga ne dotikajte dokler ne izklopite izdelka iz električne vtičnice. V nasprotnem lahko pride do električnega udara.Ne vrzite predmetov v televizijo. LED panel lahko zaradi udarca poči in povzroči telesne poškodbe.

### **Varnostni ukrepi pri prikazovanju statične slike**

Statična slika lahko povzroči trajne poškodbe zaslona. Ne prikazujte statičnih slik ali delno statičnih slik na zaslonu več kod dve uri, saj se lahko slika 'zapeče' na ekran. Da do tega ne bi prišlo, zmanjšajte svetlost in kontrast zaslona, kadar prikazujete statične slike. Dolgotrajno gledanje televizije v formatu 4:3 lahko pusti sledi robov na levi, desni in na sredini slike, zaradi razlike v oddajanju svetlobe. Predvajanje DVD filma ali igranje iger s konzole lahko povzroči podoben učinek. Poškodbe zaslona, ki nastanejo z zgoraj opisanim učinkom, garancija ne krije.Prikazovanje statičnih slik iz Video iger ali PC-ja čez določeno mejo trajanja lahko povzroči delne sledi slike na zaslonu. Da do tega ne bi prišlo, zmanjšajte svetlost in kontrast, kadar prikazujete statične slike.

### **Čiščenje**

Čiščenje in rokovanje z ohišjem in zaslonom. Izkliučite izdelek iz električne vtičnice pred čiščenjem. Za odstranjevanje prahu, previdno pobrišite z mehko krpo.

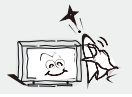

NAPAJALNI KABEL Redno brišite napajalni kabel s suho krpo. Vlaga in prah na kablu lahko povzročijo požar in električni udar.

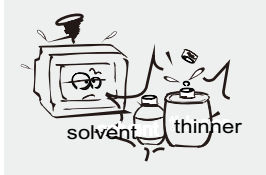

Pazite, da na površine izdelka ne nanašate čistilnih sredstev. (vdor tekočine v notranjost izdelka lahko povzroči okvaro, požar ali el. udar). Ne uporabljajte strupov, razredčilca, ali drugih agresivnih snovi, saj lahko poškodujejo površine ohišja.

### **Pomembne informacije**

 V kolikor televijo ne postavite na dovolj stabilno podlago, lahko predstavlja nevarnost, zaradi morebitnega padca. Številne telesne poškodbe, posebej otrok, lahko preprečite s preprostimi varnostnimi ukrepi kot so:

- Uporaba pohištva ali podstavka, ki ga priporoča proizvajalec televizije.
- Uporaba izključno pohištva, na katerem televizija lahko varno stoji.
- Preverite, da televizija ne visi čez robove pohištva, na katerem stoji.
- Če postavljajte televizijo na visoko pohištvo, obvezno pričvrstite pohištvo in TV.
- Ne postavljajte tkanine ali druge materijale med televizijo in pohištvo na katerem stoji.
- Otrokom pojasnite nevarnosti, ki so povezanje s plezanjem na pohištvo, na katerem je postavljena televizija.
- Držite drobne dele dlje od otrok, da jih ne bi zaužili.

### **Vsebina**

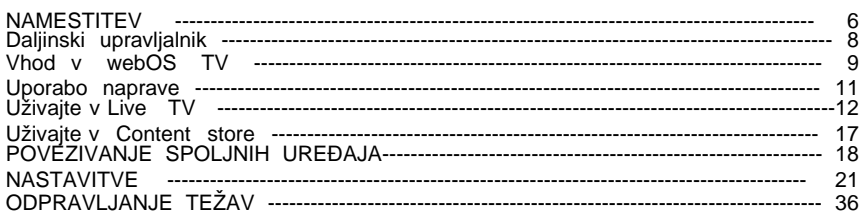

# **NAMESTITE**

Namestite stojalo, kot je opisano spodaj,ali če ga želite namestiti na steno, se obrnite na poklicnega monterja.

Prepričajte se, da televizor ni priključen v stensko vtičnico, poleg tega pa priporočamo, da zagotivite drugo osebo, ki bo pomagala pri naslednjih nalogah.

### **Pritrditev stojala**

### **Korak 1**

Na ravno površino položite mehko oblazinjen material, da preprečite poškodbe zaslona. Nato postavite TV zaslon ravno na vrh, tako da je stran zaslona obrnjena navzdol, kot je prikazano na desni.

### **Korak 2**

Nogo stojala poravnajte s točko

namestitve, kot je prikazano spodaj.

**Korak 3** Priviite vijake (priložene) z izvijačem, da pritrdite stojalo na ploščo, kot je prikazano na desni.

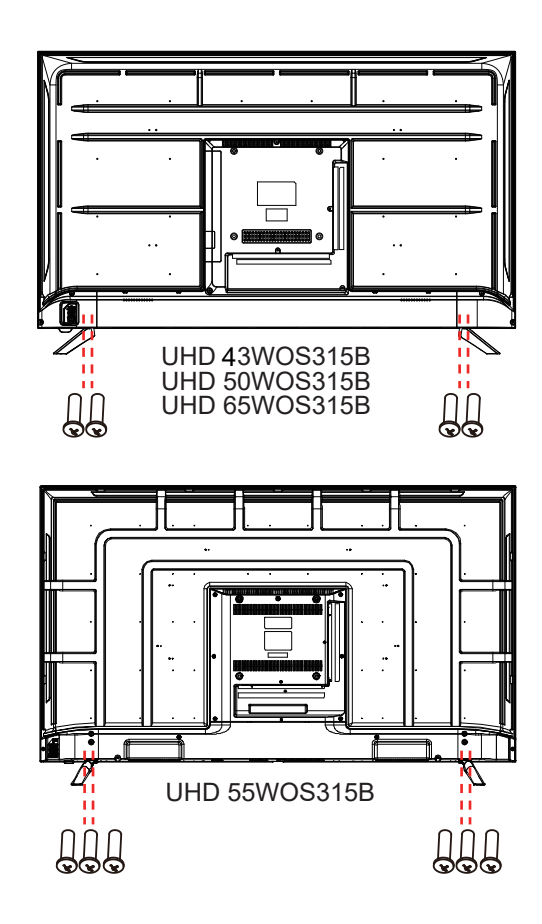

### **POZOR!**

Ne uporabljajte pretirane sile, ker lahko poškodujete luknje za vijake.

# **MESTIT**

Navodila za pritrditev na steno

Prepričajte se, da televizor ni priključen v stensko vtičnico, poleg tega pa priporočamo, da pokličete drugo osebo, ki bo pomagala pri naslednij nalogi...

• Priporočamo, da prosite za pomoč profesionalnega monterja, saj ne prevzemamo odgovornosti za

morebitno škodo na izdelku ali poškodbe samega sebe, če televizor montirate sami.

**UHD 50WOS315B** ZADNJA STRAN **TV UHD 55WOS315B** ZADNJA STRAN **TV UHD 43WOS315B** ZADNJA STRAN **TV**

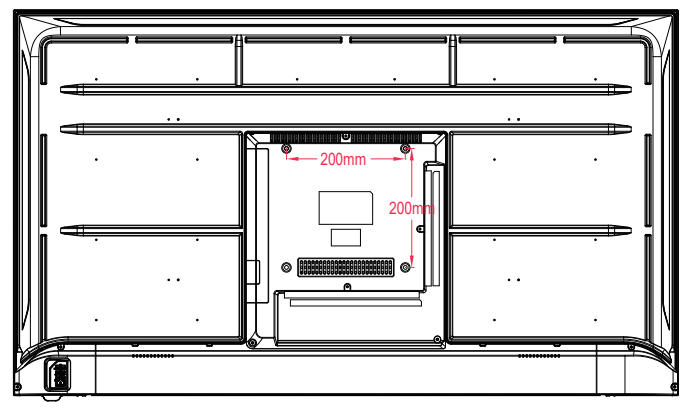

VESA ŠEMA: 200 x 200mm

**UHD 65WOS315B** ZADNJA STRAN **TV**

VESA ŠEMA: 300 x 200mm

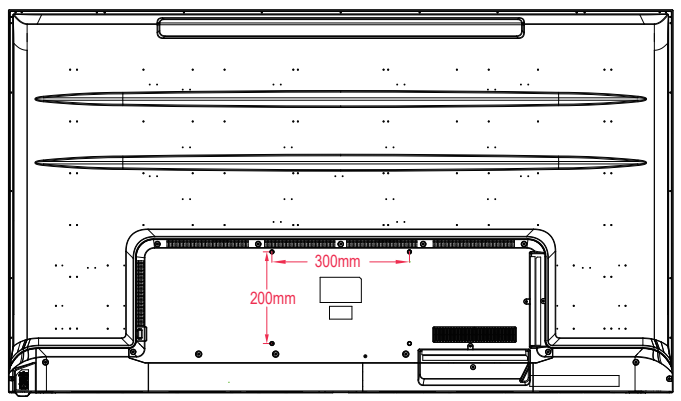

**OPAZITE:** Če televizor pritrdite na steno, to bi moral usposobljen elektroinštalater delati.

### **Uporaba gumbov na daljinskem upravljalniku**

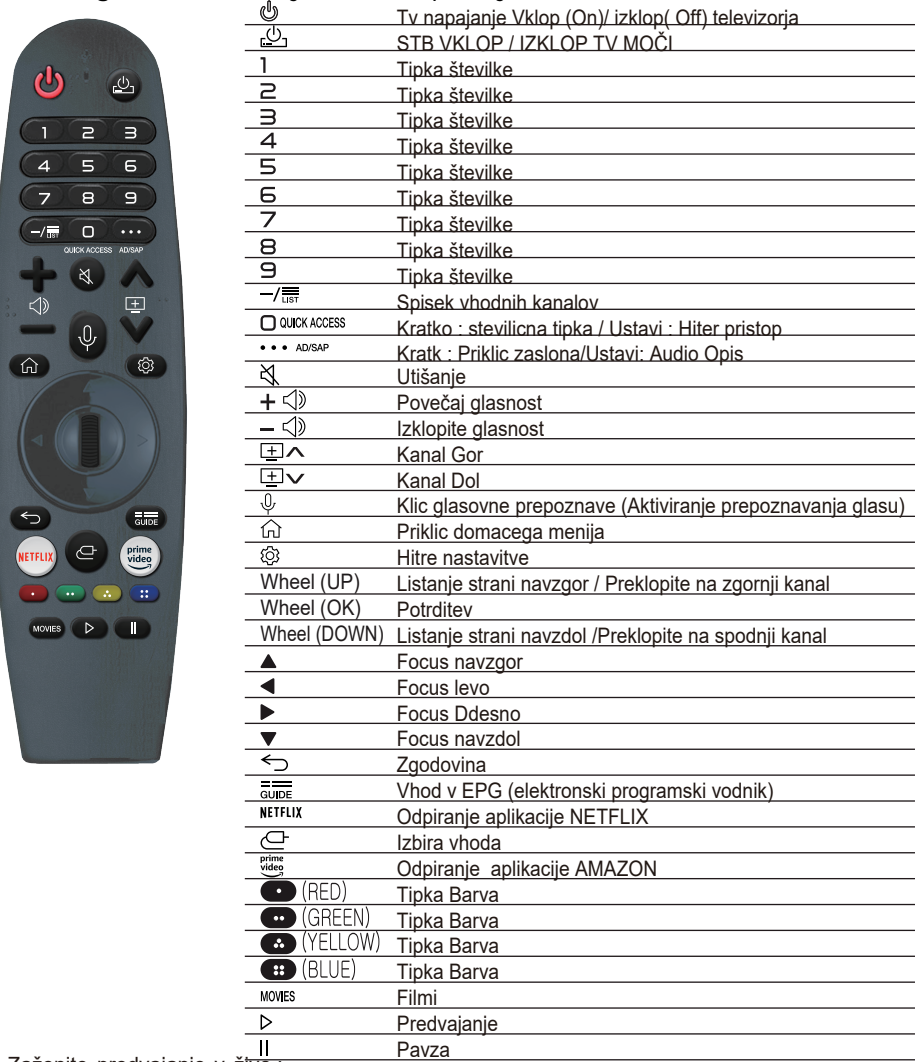

Zaženite predvajanje v živo.:

NETFLIX pojdite v Netflix.

prime vigeo: pojdi na Prime Video

**CO**: Ustreza različnim barvnim funkcijam v meniju ali teletekstu.

Oznake in položaji gumbov na daljinskem upravljalniku se lahko razlikujejo glede na model.

## Začetek uporabe WEBOS

### Navodila za domačo uporabo Uporaba domače funkcije webOS TV.

Začetni zaslon lahko odprete s pritiskom gumba  $\widehat{h}$  na daljinskem upravljalniku. Na enem zaslonu lahko združite pogosto uporabljene programe in uporabljate, kar želite kadar koli.

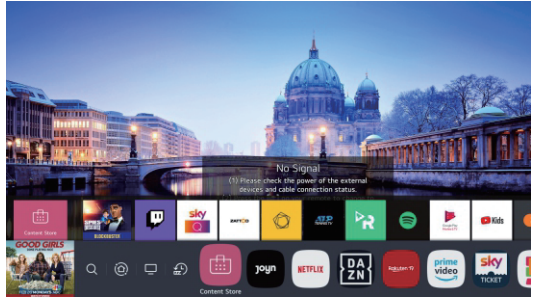

1. Zaženite iskanje (Search)

Če si želite ogledati podrobnosti, kliknite Enjoying Content Store Content Search v uporabniškem priročniku.

2. Premaknite se na domačo nadzorno ploščo (Home Dashboard)

Napravo povezano na TV lahko izberete ali nadzirate (mobilna naprava, zunanja naprava, naprave za internet IoT itd).

Za več informacij glejte Priključitev zunanjih naprav ( Connecting External Devices) z uporabo domače nadzorne plošče (Home Dashboard) v Navodilih.

3. Premaknite se k TV vhodu, ki ste ga uporabili nedavno..

4. Premaknite se na nedavno uporabljeni program.

Dolgo pritisnite gumb na daljinskem upravljalniku ali se osredotočite na Recents (Nedavne).Nedavno uporabljeno aplikacijo lahko zaženete ali zaprete na seznamu v območju za predogled na vrhu. (Review Area)

5. Aplikacije, nameščene na televizorju, lahko zaženete, premaknete in izbrišete.

Osredotočite se na vsako področje aplikacije. Na vrhu je predogled. (Review)

Na spletnem mestu lahko preverite ali zaženete uporabne funkcije posamezne aplikacije in priporočeno vsebino.

Predogled brez vstopa v aplikacijo.

Nekatere aplikacije morda ne ponujajo predogleda.

Domači zaslon se samodejno prikaže, ko je televizor vklopljen. Če ne želite, da se prikaže začetni zaslon, nastavite samodejni zagon doma na $\{O\} \rightarrow \{.\}$  > General (Splošno)—> Home settings (Domače nastavitve) kot izklopljeno.

Razpoložljivost in dostop do vsebine in storitev v napravi se lahko spremenita kadar koli brez predhodnega obvestila. ( Contents)

## Začetek uporabe WEBOS TV

## Povezava z omrežjem

### Povezava z omrežjem

Če konfigurirate nastavitve za omrežje, lahko uporabljate različne storitve, na primer spletno vsebine in aplikacije..

### Nastavitev žičnega omrežja (Wired Network)

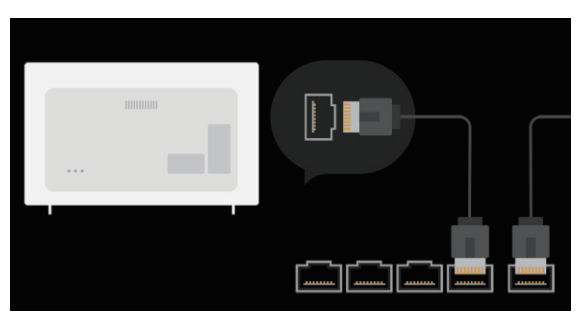

Povežite vrata LAN televizorja in usmerjevalnika s kablom LAN.

Usmerjevalnik mora biti predhodno povezan z internetom.

Če usmerjevalnik podpira DHCP, se televizor samodejno poveže z omrežjem

televizor povežete v omrežje s kablom LAN.

Če omrežje ni samodejno povezano:

2. Pritisnite gumb $\{O\}$ na daljinskem upravljalniku.

3.Izberite -> Connection (Povezava) -> -Network

Connection (Nastavitve omrežne povezave)

Žična povezava (Ethernet).

Če si želite ogledati podrobnosti, kliknite Settings ( Nastavitve omrežne povezave) v Navodila

### Nastavitev brezžične mreže (Wireless Network)

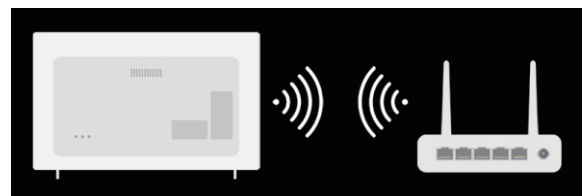

1. Vklopite napajanje usmerjevalnika, priključenega na internet.

2. Pritisnite gumb Settings (Nastavitve) na daljinskem upravljalniku.

3. Izberite ikono All settings (Vse nastavitve) Connection Povezava, Network Connection Settings (Omrežna povezava Nastavitve), Wi- FI Connection (povezava Wi-Fi).

4. Ko je iskanje omrežja končano, se prikaže seznam omrežij, ki so na voljo za povezavo.

5. Izberite omrežje, s katerim se želite povezati.

Če je vaš brezžični usmerjevalnik LAN zaščiten z geslom, vnesite geslo, konfigurirano za usmerjevalnik.

Če si želite ogledati podrobnosti, kliknite Settings (Nastavitve) Connection ( Povezava,) Network Connection Settings (Omrežje Nastavitve) povezave v Navodilih za uporabo.

## Kako upravljati TV

## Povezava s SIMPLINK (HDMI-CEC)

### Uporaba SIMPLINK

Z enim samim daljinskim upravljalnikom lahko enostavno upravljate z različnimi napravami, kot je zvočna vrstica ali set-top box, povezan s televizorjem preko HDMI.

Do tri naprave so lahko povezane in uporabljane hkrati.

1. Povežite SIMPLINK HDMI izhodna vrata do TV HDMIIN vrat z HDMI kablom.

2. Pritisnite  $\{0\}$  gumb na daljinskem upravljalniku.

3. Izberite: —►Connection (Povezava) —1- Device Connection Settings (Nastavitve povezave naprave)..

4.SIMPLINK (HDMI-CEC) nastavite na On

 5. Konfigurirajte nastavitve samodejne sinhronizacije na Vklop ali Izklop.(On/Off) (Če je Auto Power Sync nastavljena na On, potem bo vklop naprave, povezane s SIMPLINK, bo vklopil

televizor. Ko izklopite televizor, Se bo izklopila tudi naprava povezana preko SIMPLINK 5. Vklopite priključeno napravo.

1. Ko se televizor samodejno poveže z napravo, se bo vhod samodejno spremenil Če naprava ni samodejno povezana s televizorjem, kliknite gumb Vhod.(Input)

Ta funkcija deluje samo z napravami z logotipom SIMPLINK. Preverite SIMPLINK logotip na zunanji napravi..

Uporaba katerega koli izdelka, ki ni določen, lahko med delovanjem povzroči težave.

Če želite uporabljati Simplink, morate uporabiti hitri kabel HDMI s CEC (Consumer Electronics Control). Kabel HDMI visoke hitrosti ima zatič 13 za omogočanje informacij izmenjava med napravami.

Če želite oddajati zvok na zunanjo avdio opremo, priključeno prek

Kabel HDMI, nastavite SIMPLINK (HDMI-CEC) na Vklopljeno.(On)nnected through the HDMI cable, set SIMPLINK (HDMI-CEC) to On

## Kar najbolje izkoristite meni v živo

Uporaba menija v živo

Ustrezne funkcije lahko z lahkoto uporabljate pri gledanju TV oddaj.

Pritisnite gumb LIST na daljinskem upravljalniku.

Ali pritisnite gumb kolesa (OK) na daljinskem upravljalniku in izberite programe.(Programmes)

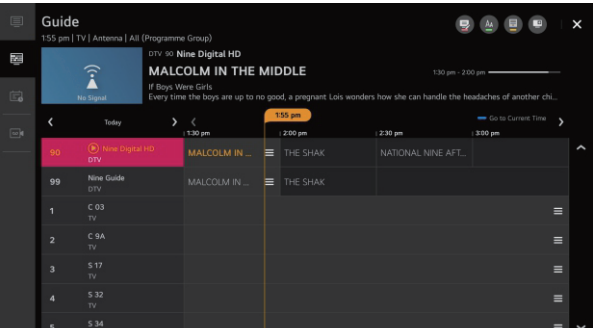

1. Programmes ( Programi): oglejte si seznam predvajanih vsebin, ki se trenutno predvajajo.

2. Guide (Vodnik:) Ogledate si lahko programe in razpored posameznih programov.

Če si želite ogledati podrobnosti, v Navodilih za uporabo kliknite Navodila za ogled TVsprejemnika v živo.

3. Tv Scheduler (TV načrtovalnik): Vnesete lahko čas in datum programa za razpored gledanja oz snemanje ob nastavljenem času.

Da pogledate podrobnosti,kliknite Uživajte v TV v živo z uporabo TV-načrtovalnika v Uporabniškem priročniku. .

4. Recordings (Posnetki): lahko preverite posnetke, shranjene v pomnilniški napravi, in predvajate posnetki.

Da pogledate podrobnosti,kliknite Uživajte v predvajanju posnetih televizijskih programov v živo v TV priročniku. .

Meni se prikaže samo, če je zunanja podatkovna shramba povezana in zapisani video lahko predvajan .

Programi, prikazani na seznamu programov, so konfiguracija ponujenih programov ponudnik storitev oddajanja.Če je torej ponudnik radiodifuznih storitev spremenil programsko konfiguracijo brez predhodnega obvestila; se lahko programi, prikazani na seznamu programov razlikujejo od dejanskih TV programov .

Ker informacije o programu, prikazane na seznamu programov, vključujejo informacije zunanjih ponudnikov elektronskih programskih vodnikov (EPG), se lahko razlikuje od dejanski TV programi.

Za sprejem morate izvesti nastavitve omrežja, regije in samodejnega nastavljanja programov da bi lahko uporabljali normalni prenos v živo.

Elementi, ki jih je mogoče konfigurirati, se razlikujejo glede na model.

# Vodič za ogled

Ogled TV vodnika

Ogledate si lahko programe in razpored posameznih programov.

Pritisnite gumb LIST na daljinskem upravljalniku in izberite Guide tabulator na levi strani zaslona.

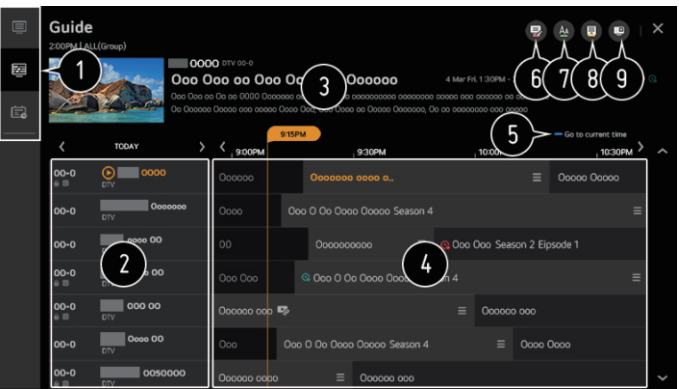

- 1. Kliknite vsako območje in lahko se premaknete na aplikacijo.
- 2. Ogledate si lahko informacije o programu in izdajatelju televizijskega programa.
- 3. Ogledate si lahko informacije o programu, ki ga trenutno gledate, pa tudi usmerjene informacije o programu.

4 .Izberite gumb See Details (za podrobnosti) ali naslov željenega programa. Lahko si ogledate več

informacij o programu in izvedbah Watch / Record (na voljo samo pri nekaterih modelih ) itd.

- 5. Skok na seznam programov za trenutni datum in uro.
- 6. Zaženite upravitelja programov.( Programme Manager)

7. Velikost seznama programov lahko spremenite, da prilagodite število programov na zaslonu.

- 8. Nastavi filter.
- 9. Mini TV lahko vklopite / izklopite.( On/ Off)

Informacije o programu niso prikazane za programe, ki ne oddajajo določene informacije. Nekateri modeli morda niso podprti.

Elementi, ki jih je mogoče konfigurirati, se razlikujejo glede na model.

# Preverjanje informacij o programu

Ogled informacij o programu

Med gledanjem oddaje v živo pritisnite gumb Wheel (OK). Programska pasica se prikaže.

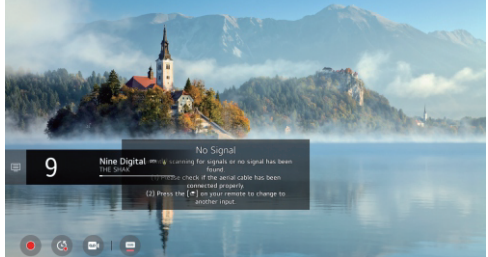

Premaknite se na programe.

Če si želite ogledati podrobnosti, v meniju Uporabniški priročnik kliknite meni Enjoy Live TV Making the Live of Live. Prikaže informacije o programu, ki ga gledate. Izberite program pasica za vnos pojavnega okna s podrobnimi informacijami za ogled podrobnih informacij o programu ali zaženite dodatne funkcije, povezane s pasico.

Informacije o drugih programih si lahko ogledate z gumbi gor / dol.

Ogledate si lahko informacije o oddaji o programu, ki ga trenutno gledate levi / desni gumb.

Pritisnite modri gumb na daljinskem upravljalniku, da premaknete položaj pasice.

Funkcije lahko nadzirate samo v pojavnem oknu s podrobnimi informacijami.

Prikaže vsebino, povezano s snemanjem / predvajanjem v živo.

Za podrobnosti si oglejte Enjoy Live TV Live Playback v Uporabniškem priročniku.

Če program, ki ga gledate, vključuje informacije, kot so podnapisi ali jezik zvoka,

lahko nastavite te funkcije.

Subtitle (Podnapisi): nastavite lahko podnapise.

Audio language (Jezik zvoka): nastavite lahko jezik zvoka.

Na voljo samo pri digitalnih oddajah.

Ikona Multi Audio: lahko nastavite Multi Audio.

Na voljo samo z analognimi oddajami.

Razpoložljive funkcije se lahko razlikujejo glede na oddajni signal.

## Predvajanje v živo ( Live playback)

Uporaba predvajanja v živo (predvajanje v realnem času)

To je funkcija, s katero lahko začasno shranite program, ki ga trenutno gledate na trdi disk USB, tako da lahko predvajate vse prizore, ki jih med gledanjem televizije lahko zamudite.

Ta funkcija vam omogoča, da nadaljujete z gledanjem od tam, kjer ste bili, če ste šli nekaj časa ven.

- 1. Vstavite trdi disk USB v vrata USB.
- 2. Pritisnite gumb Wheel (OK) na daljinskem upravljalniku.
- 3. Pritisnite gumb Začni predvajanje v živo na dnu zaslona.

### TELETEKST

Uporaba teleteksta Teletekst je brezplačna storitev televizijske postaje, ki ponuja besedilne informaciie o televizijskih programih, novicah in vremenu. Dekoder teleteksta tega televizorja lahko podpira sisteme SIMPLE, TOP in FASTEXT. Pritisnite gumb Več dejanj na daljinskem upravljalniku. Izberite Teletekst. Prikaže se okno TELETEXT. Če si želite hkrati ogledati TV-oddaje in TELETEXT, pritisnite gumb Več dejanj na daljinskem upravljalniku in izberite Teletekst. Barvni gumb Za izbiro prejšnje ali naslednje strani. Številski gumb Vnesite številko strani, na katero se želite premakniti. Programi (programi) Taster Up/down ( Gumb gor / dol) Za izbiro prejšnje ali naslednje strani. Nekateri modeli morda niso podprti.

Posebna funkcija teleteksta Pritisnite gumb More actions (Več dejanj ) na daljinskem upravljalniku. Izberite možnost teleteksta. Izberite meni TELETEXT.

Ikona Kazalo Izberite vsako indeksno stran.

### Ikona Čas

čas zgoraj desno, da izberete številko podstrani. Med ogledom TV programa izberite ta meni za prikaz kotu zaslona. V načinu teleteksta pritisnite ta gumb Številka podstrani je prikazana na dnu zaslona. Pridržite ali spremenite pod strani, pritisnite rdeči / zeleni, levi / desni ali številski gumb.

### Hold -Ustavi

Ustavi samodejno spremembo strani, do katere pride, če je stran teleteksta sestavljena iz dveh ali več podstrani.Število podstrani in prikazana podstran je običajno prikazano na zaslonu pod časom. Ko je izbran ta meni, se na vrhu zaslona levo prikaže simbol za zaustavitev in samodejna sprememba strani je neaktivna.

### Reveal -Razkrij

Izberite ta meni, če želite prikazati skrite informacije, na primer rešitve ugank ali ugank.

### Update (Nadgradnja)

Med čakanjem na novo stran teleteksta se na zaslonu prikaže TV-slika. Zaslon se prikaže v zgornjem levem kotu zaslona. Ko je posodobljena stran na voljo, se zaslon spremeni v številko strani. Znova izberite ta meni, če si želite ogledati posodobljeno stran teleteksta.

Language (Jezik)

Nastavi jezik teleteksta.

Samo v digitalnem načinu

Nastavitev jezika teleteksta

Funkcijo jezika teleteksta uporabite, kadar se predvajata dva ali več jezikov teleteksta. Pritisnite gumb Nastavitve na daljinskem upravljalniku.

Izberite ikono za vse nastavitve Splošni jezik Primarni jezik teleteksta / Sekundarni teletekst Jezik.

Samo v digitalnem načinu

Če se podatki teleteksta v izbranem jeziku ne predvajajo, bo prikazan privzeti jezik.

Če izberete napačno lokalno državo, se teletekst morda ne bo prikazal pravilno na zaslonu, med delovanjem teleteksta pa lahko pride do nekaterih težav.

### HbbTV

Izvedite več o HbbTV

HbbTV (Hybrid Broadcast Broadband TV) (hibridna širokopasovna oddaja preko TV) je nov oddajni standard, ki omogoča, , da se storitve superteleteksta, ki jih zagotavlja televizijski program, integrirajo ali povežejo s spletnimi storitvami, ki se prek širokopasovne povezave priklopijo na povezani Smart TV. Potrošniki lahko tako dostopajo do različnih spletnih storitev,kot so nadoknadena televizija, VOD (Video on Demand), programske aplikacije in druge bogate informacijske storitve poleg tradicionalnih storitev digitalnega teleteksta, vse neposredno na televizor v brezhibni izkušnji. Storitve HbbTV je mogoče aktivirati na več načinov, najbolj priljubljen pa je pritisk na rdečo. Uporabniki običajno raziskujejo storitve s tradicionalnimi navigacijskimi tipkami (vključno z gumbom OK in rdečo, zeleno, rumeno, modro). Trenutna različica specifikacije HbbTV vključuje tudi podporo za "adaptive streaming" hvideo prek širokopasovne povezave in tako gledalcu zagotavlja najboljšo možno kakovost slike. Za več informacij o HbbTV obiščite www.hbbtv.org Nekateri modeli morda niso podprti.

### Uporaba HbbTV

Settings )Nastavitve ) All settings (vse ikone nastavitev) Programi HbbTV Nastavi HbbTV na On.

Uživajte v najrazličnejših vsebinah storitev, ki podpirajo HbbTV.

Funkcije storitve so lahko omejene, če televizor ni povezan z internetom.

Funkcionalnost in kakovost storitve HbbTV se lahko razlikujeta glede na kakovost vaše širokopasovne povezave.

Storitve HbbTV niso na voljo za vse programe - samo za tiste, ki jih izdajatelj televizijskih programov podpira. **16**

# UŽIVANJE V CONTENT STORE

Vrne se na prejšnji zaslon.

Ponuja seznam vsebine za izbrani žanr.

Vnesite iskalni izraz.

Zaprite iskanie.( Serarch)

Če želite uporabljati funkcijo iskanja, se morate povezati z omrežjem.

Rezultati iskanja se lahko razlikujejo glede na program, regijo, omrežne nastavitve in ali ste se strinjali s pogoji poslovanja.

## Gledanje zaslona pametne naprave na televizorju

Prikaz zaslona mobilne naprave na televizorju

Omogučite nacin za skupnorabo zaslona v mobilni napravi.

Vaš televizor bo prikazan na seznamu razpoložljivih naprav.

Izberite svoj televizor in zahtevajte povezavo.

V pojavnem oknu zahteve za povezavo izberite Sprejmi.(Accept)

Po vzpostavitvi povezave bo televizor prikazal zaslon priključene naprave.

Ko prvič povežete možnost Skupna raba zaslona, se prikaže pojavno okno, ki vam

omogoča izbiro Zavrni, sprejmi ali blokiraj.(Decline, Accept, Block)

Zavrnitev: Naprave ne povezujte. Če se poskušite znova povezati, se prikaže pojavno okno.

Sprejmi: Napravo lahko povežete. Pojavno okno za povezavo ne bo prikazano drugič. Blok: Naprave ne priključite. Tudi če poskusite znova vzpostaviti povezavo, se pojavno okno ne bo prikazalo in povezava ne bo delovala.

V kolikor želite preklicati Block, pojdite na:  $\circledast$  ->  $\circledast$  ->Connection Mobile Connection Management

Skupna raba zaslona.

Priporočljivo je, da napravo vedno sposobite tako,da je povezana s televizorjem z najnovejšo različico OS za zanesljivo povezavo.

Priporočljivo je, da napravo povežete z usmerjevalnikom 5 GHz, ker lahko na delovanje vpliva vaše brezžično okolje .

Stopnja odziva se lahko razlikuje glede na uporabnikovo okolje.

To su naprave, ki se razlikujejo.Za več informacij o napravi, s katero se želite povezati, glejte

navodila za uporabo.

Če povezava ne uspe večkrat , izklopite televizor in napravo, s katero se želite povezati, nato pa ju znova vklopite

in poskusite znova.

# POVEZOVANJE ZUNANJIH NAPRAV

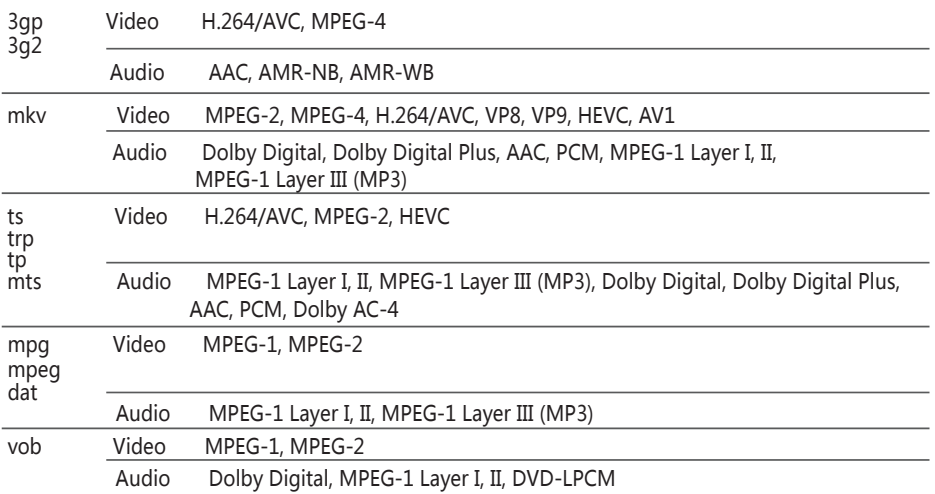

Dolby AC-4 : Nekateri modeli morda niso podprti. Opozorila za predvajanje videoposnetkov 1.Nekateri podnapisi, ki jih ustvarijo uporabniki, morda ne bodo delovali pravilno.2.Video datoteka

in datoteka s podnapisi mora biti v isti mapi. Da se podnapisi pravilno prikažejo, se prepričajte, da imata video datoteka in datoteka podnaslova enako ime.

3.Podnapisi v napravi z omrežno prilozeno shrambo(NAS) morda niso podprti, odvisno od proizvajalca in modela.

4.Pretoki, ki vključujejo globalno nadomestilo za gibanje (GMC) in oceno gibanja Quarterpel (Qpel) niso podprte

5.Ultra HD video (samo modeli ULTRA HD): 3840 х 2160, 4096 х 2160

Nekaterih videoposnetkov ULTRA HD, kodiranih s HEVC, razen vsebine, ki jo je uradno ponudil proizvajalec, morda ne bo mogoče predvajati.

Nekatere kodeke je mogoče podpreti po nadgradnji programske opreme.

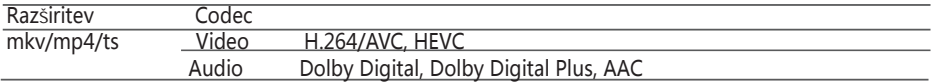

Podprti so samo Window Media Audio V7 in pozneje.

Glavni profil AAC ni podprt.

Video datotek, ki jih ustvarijo nekateri kodirniki, morda ni mogoče predvajati.

Videodatoteke v drugačni obliki, kot je določena, morda ne bodo predvajane .Videodatoteke, shranjene v napravi za shranjevanje USB, ki ne podpirajo visoke hitrosti, morda ne bodo predvajane pravilno.

## Poslušanje glasbe

Predvajanje glasbe

1. Glasbo lahko poslušate z aplikacijo Glasba.(Music)

Pritisnite gumb HOME na daljinskem upravljalniku.

- 2. Zaženite aplikacijo Glasba.(Music)
- 3. Izberite željeno napravo za shranjevanje.

Izberete lahko željene pesmi iz vseh naprav za shranjevanje in jih dodate na Moj seznam predvajanja.

4. Izberite željeno glasbeno vsebino in uživajte.

# POVEZOVANJE ZUNANJIH NAPRAV

Izberite željeno vrsto seznama vsebine.

2. Izberite in izbrišite željeno vsebino.

Datotek, ki so v skupni rabi, ni mogoče izbrisati iz drugih naprav.

3.Izberite vsebino in jo dadajte na Moj seznem predvajanja.( My list)

4Vsebino lahko kopirate v napravo za shranjevanje USB. Nekateri modeli morda niso podprti.

5.Odprite predvajalnik glasbe.

6. Zaženite iskanje.

Uporaba predvajalnika glasbe

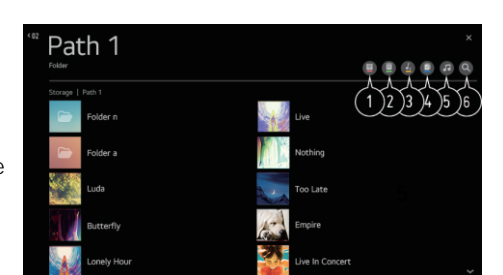

Glasbo lahko priročno predvajate tako, da izberete glasbene datoteke, shranjene v aplikaciji Glasba, ali tako, da izberete ikono predvajalnika glasbe med predvajanjem vsebine v aplikacijah, kot je Photo & Video. Glasbo lahko predvajate iz izbrane naprave za shranjevanje.

Nastavite lahko ponovitev predvajanje in naključno predvajanje.

Nastavljivi elementi, se razlikujejo glede na model. Screen Mode / Način zaslona:) zaslon lahko med poslušanjem glasbe izklopite ali predvajalnik glasbe prikažete v celozaslonskem načinu.

Screen Off/ Izklop zaslona: Glasbo lahko poslušate

z izkloplienim zaslonom.

Spremenite lahko položaj predvajalnika glasbe.

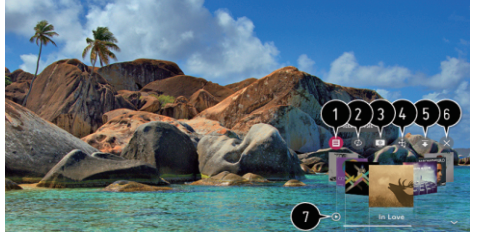

Predvajalnik glasbe lahko minimizirate. Ta funkcija zapre predvajalnik glasbe. Besedila so na voljo za glasbene datoteke, ki jih vsebujejo. V nekaterih glasbenih datotekah lahko izberete del besedila in premaknete položaj predvajanja. Funkcija besedila je podprta samo v nekaterih napravah. Besedila morda ne bodo prikazana sinhronizirano, odvisno od podatkov o besedilih v glasbeni datoteki. Znova odprite predvajalnik glasbe s pritiskom tipke VOLUME na daljinskem upravljalniku. Za nekatere funkcije predvajalnika glasbe morda ne boste mogli uporabljati.

# Skupa raba računalniške vsebine

Na televizoriu si oglejte vsebino, shranjeno v računalniku.Ko so te naprave povezane v isto omrežje, lahko na televizorju uživate v videoposnetkih / glasbi / fotografijah, shranjenih v računalniku.

Brskajte po vsebini v računalniku za ogled na televiziji (Windows 10) Povežite televizor in računalnik v isto omrežje. Z desno miškino tipko kliknite datoteko, ki jo želite predvajati, in izberite »Naprava Casttt«. (Cast to Device) Na prikazanem seznamu izberite ime televizorja, ki ga želite gledati, in predvajanje se bo začelo na njem. Tudi ko je priključenih več televizorjev ali naprav, se izbrana datoteka predvaja samo v eni napravi. Hitrost predvajanja se lahko razlikuje glede na omrežno povezavo. Za predvajanje v drugih operacijskih sistemih ali napravah glejte priročnik za operacijski sistem / napravo. Brskajte in si oglejte vsebino, shranjeno v računalniku, s televizorjem (Windows 10)

1. Priključite televizor in računalnik v isto omrežje.

2..Odprite meni »Start« v računalniku, poiščite »možnosti streaminga medijev« in nato izberite the result, ki se prikaže .

3. V oknu, ki se odpre, izberite gumb Vklopi pretakanje medijev ". Turn On media streaming)

4. Dovolite vse "možnosti za straming medijev".( Media streaming )

# POVEZOVANJE ZUNANJIH NAPRAV

5. Izberite Ok "V redu" o Shranite nastavitve.

6. V aplikaciji Domača nadzorna plošča na televizorju izberite priključeni računalnik, nato izberite in predvajajte želeno datoteko.

Za predvajanje v drugih operacijskih sistemih ali napravah glejte priročnik za operacijski sistem / napravo. Zadeve, ki zahtevajo pozornost vsebine

Preverite omrežne nastavitve, če možnost skupne rabe vsebine ne deluje pravilno.

V brezžičnem omrežju morda ne bo delovalo pravilno. Priporočljivo je, da se povežete žično .

Morda ne bo delovala pravilno, odvisno od omrežnega okolja.

Če je na eno napravo priključenih več televizorjev, se vsebina morda ne bo pravilno predvajala, odvisno od zmogljivosti strežnika.

Če si želite ogledati videoposnetek 1080p prek funkcije skupne rabe vsebine, je potreben usmerjevalnik s frekvenco 5 GHz. Če uporabljate obstoječi usmerjevalnik 2,4 GHz, lahko video morda zamaknjen ali pa se ne predvaja pravilno. Funkcija Content Share morda ni podprta za usmerjevalnik, ki ne podpira večpredstavnosti. Za več v navodilih za uporabo, ki ste jih dobili z usmerjevalnikom, ali se obrnite na proizvajalca. Napisi so podprti samo v nekaterih povezanih napravah.

Pri ogledu video podnapisov priporočamo uporabo računalniške programske opreme SmartShare PC.

Ko pozneje dodate datoteko s podnapisi, onemogočite mapo v skupni rabi in jo znova omogočite.

Datoteke DRM v povezani napravi se ne bodo predvajale.

Tudi za format datoteke, ki ga podpira televizor, se lahko podprta oblika datoteke razlikuje glede na povezano okolje naprave. Če je v mapi preveč map ali datotek, morda ne bo delovala pravilno.

Informacije o datoteki, uvoženi iz povezane naprave, morda ne bodo pravilno prikazane.

Nekateri tokovi se morda ne bodo predvajali v načinu skupne rabe vsebine, odvisno od kodiranja.

# Gledanje računalniškega zaslona na televiziji

Ogled zaslona računalnika na TV

Povežite Wireless

V računalniku omogočite način skupne rabe zaslona. Vaš televizor bo prikazan na seznamu razpoložljivih naprav.

Izberite televizor in zahtevajte povezavo.

Po vzpostavitvi povezave bo televizor prikazal zaslon priključene naprave.

Za zanesljivo povezavo priporočamo, da svojo napravo vedno posodobite tako, da bo na televizor priključena na najnovejšo različico OS.

Priporočljivo je, da to funkcijo uporabljate od blizu.

Začnite skupno rabo zaslona hitreje, tako da je vaša mobilna naprava ali računalnik povezan z enakim omrežjem kot televizor.

Čeprav jo je mogoče povezati brez brezžičnega usmerjevalnika,je priporucljivo, da napravo povežete s usmerjevalnikom s 5 GHz, ker na delovanje lahko vpliva okoliško brezžično okolje. Odzivnost se lahko razlikuje glede na uporabnikovo okolje.

To se razlikuje od različice sistema Windows. Za več informacij o napravi, s katero se želite povezati, glejte navodila za uporabo.

Če povezava ne uspe večkrat , izklopite televizor in napravo, s katero se želite povezati, nato ju znova vklopite in poskusite znova.

Povežite žično

Povežite računalnik s televizorjem s kablom HDMI.

## Hitre nastavitve

Hitro uporaba funkcije nastavitve

Nabor lahkih in hitrih kontrolnikov, na primer slikovni način, izhod zvoka, časovnik spanja i tako naprej.

Pritisnite <sup>6</sup> qumb na daljinskem upravljalniku. Nastavite lahko način slike. Nastavite lahko način zvoka. Izberete lahko Sound Out. Nastavite lahko časovnik spanja. Premaknite se na zaslon Povezava. Nastavite lahko več možnosti. Elemente hitre nastavitve lahko dodate / izbrišete oz spremeniti njihov vrstni red. Po vnosu vsakega elementa pritisnite in pridržite tipko Kolesni gumb (OK) na daljinskem upravljalniku da pojdite v ustrezen meni.

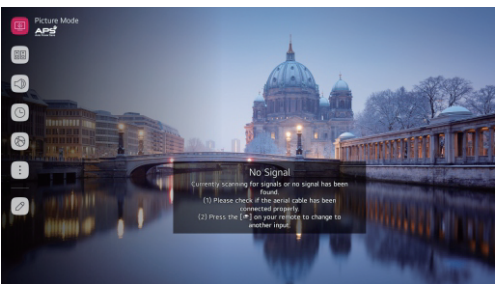

## Sliko

 Izbira načina slike  $\{ \overrightarrow{O} \}$  :  $\rightarrow$  Nastavitev načina slike v  $\rightarrow$  načinu Izberite način slike, ki je najbolje primeren vašemu okolju, željam ali vrsti videoposnetka. Izberite način slike. Z natančnejšo prilagoditvijo in nastavitvijo vsakega elementa na podlagi načina, je videoposnetek bolje optimizen za njegove značilnosti. Način slike

Nastavljivi elementi se razlikujejo glede na model.

Ko uporabljate običajne signale

Vivid / Živahni Izostri sliko s povečanjem kontrasta, svetlosti in ostrina. Eko / APSFunkcija Energy Saver spreminja nastavitve na televizorju, da zmanjša porabo energije. Nastavljivi elementi se razlikujejo glede na model. Kino Primerna slika za filme.

Ko uporabljate signale HDR Vivid / Živahni Izostri sliko s povečanjem kontrasta, svetlosti in ostrina. StandardniV običajnem okolju za ogled odpira zaslon, ki lahko pravilno prikaže izraznost in svetlost HDR. Kino

Primerna slika za HDR video signal. .

### Nastavitve slikovnega načina

Fine- tuning Način za natančno nastavitev slike

 $\overline{Q}$ →  $\overline{C}$  →  $\overline{Q}$  →  $\overline{Q}$  →  $\overline{Q}$  →  $\overline{Q}$  →  $\overline{Q}$  →  $\overline{Q}$  →  $\overline{Q}$  →  $\overline{Q}$  →  $\overline{Q}$  →  $\overline{Q}$  →  $\overline{Q}$  +  $\overline{Q}$  +  $\overline{Q}$  +  $\overline{Q}$  +  $\overline{Q}$  +  $\overline{Q}$  +  $\overline{Q}$  +  $\overline{Q}$  +  $\$ 

Ta funkcija vam omogoča, da podrobno prilagodite izbrani način slike.

Osvetlitev ozadja

Nadzira raven svetlosti zaslona s prilagajanjem osvetlitve ozadja. Čim bližje 100, tem svetlejše je zaslon.

Zmanišajte osvetlitev ozadia, da zmanišate porabo energije.

Če je Varčevanje z energijo nastavljeno na Največ, osvetlitve ozadja ne morete prilagoditi.

V tem primeru se pomaknite do  $50 - 5$  ->  $\div$  -> Picture/ Slika- » Energy Saving/ Varčevanje z energijo in nastavite na Izklopljeno ali Minimalno.Off/ Minimum

Contrast / Kontrast

Prilagodi kontrast svetlih in temnih predelov slike. Bližje kot je 100, višji je kontrast. Svetlost

Prilagodi kontrast svetlih in temnih predelov slike. Bližje kot je 100, svetlejši je zaslon.Nastavitve svetlosti lahko uporabite zlasti za nastavitev temnega dela slike .

Sharpness / Ostrina

Prilagodi ostrino slike.Bližje kot je 50, ostrejša in jasnejša je slika .

Colour / Barva

Tone navzdol ali navzgor barve, prikazane na zaslonu. Bližje kot je 100, globlja je barva. Tint/ Odtenek

Prilagaja barvno ravnovesje med rdečo in zeleno barvo, prikazano na zaslonu. Bližje Rdeči 50, bolj bo rdeča barva. Bližje zeleni (green) 50, bolj bo zelena barva.

Colour Temperature / Barvna temperatura

Prilagodi barvni ton celotne slike. Ko znižate nivo, dobite toplejši ton in ko ga zvišate, dobite hladnejši ton.

Nastavitve, ki jih določite, veljajo samo za trenutno izbran način vnosa.

Če želite uporabiti trenutne nastavitve slike za vse načine vnosa, izberite Uporabi za vse vnose. Razpoložljive možnosti se lahko razlikujejo glede na vhodni signal ali izbrani način slike. Nastavljivi elementi se razlikujejo glede na model.

Ponastavitev načina slike

→ →Picture Picture Mode Settings→Reset

Če želite po nastavitvi nastavitev slike ponastaviti nastavitve slike na tovarniško privzete, izberite ponastavitev za vsak način slike.

Napredni nadzor (Advanced Controls)

Nastavitev naprednih možnosti nadzora

→ →Picture Picture Mode Settings→Advanced Controls.

Dinamični contrast

 Popravlja razliko med svetlimi in temnimi stranmi zaslona za optimalne rezultate glede na svetlost slike.

Dynamic Colour/ Dinamična barva Prilagodi barvo in nasičenost slike, da bo slika bolj barvita in živahna.

Gama (Gamma)

Prilagodi srednjo svetlost slike.

Izberite Nizko/Low za svetlo sliko, za temno sliko izberite High1 ali High2 ali Medium (Srednje) za srednjo svetlost.

Live Theatre ali Expert (Živo gledališče ali strokovnjak) (Svetla soba)/ Expert (Temna soba) lahko izberete med 1.9/2.2/2.4/BT.1886. High2/BT.1886 izraža razvrščanje v ITU-R BT.1886, ki je mednarodni standard. Razpoložljive možnosti se lahko razlikujejo glede na vhodni signal ali izbrani

način slike.

Picture Options/ Možnosti slike

Nastavitev možnosti slike

 $\{\overrightarrow{O}\} \rightarrow$  Picture→Picture Mode Settings→Picture Options

Noise Reduction/ Zmanjšanje hrupa

Odstrani majhne točake, ki izstopajo, tako da je slika čista.

Black Level/ Črna raven

Prilagodi svetlost temnih delov slik.

Izberite High za svetel zaslon ali Low za temen zaslon.

To funkcijo lahko uporabljate med gledanjem vsebine prek zunanjega vnosa.

Real Cinema/ Pravi kino

Optimizirajte zaslon za filme.

TruMotion

Primerna kakovost slike hitro gibljivih slik.

Off: izklopi TruMotion.

Cinema Clear: prilagodi tresenje gibanja na zaslonu, da se vam zdi, kot da ste v kinu.

Natural: Nastavi slike z veliko gibi, da bodo videti naravne in jasne.

Smooth :mehča slike, ki se hitro premikajo .

User :TruMotion nastavitev ročno .

De-Judder :Prilagodite presojanje na zaslonu .

De-Blur : Zmanjšuje zamegljen učinek gibanja.

Motion Pro :Naredite hitro premikajoče se slike jasneje z nadzorom svetlobe .

Napredne nastavitve je mogoče spremeniti samo v uporabniškem načinu.

Razpoložljive možnosti se lahko razlikujejo glede na vhodni signal ali izbrani način slike.. Nastavljivi elementi se razlikujejo glede na model.

Nastavitve razmerja stranic

Nastavitev velikosti zaslona

→ →Picture→Aspect Ratio Settings→Aspect Ratio

Velikost zaslona lahko spremenite glede na vrsto vsebine, ki jo gledate.

16:9

Prikaže razmerje stranic 16:9.

Original Izvirnik

Spremeni razmerje stranic na 4: 3 ali 16: 9, odvisno od vhodnega video signala.

4: 3

Prikaže razmerje stranic 4: 3.

Vertical zoom/ Navpični zoom

Z nastavitvami razmerja povečave in prilagajanjem položaja zaslona lahko prilagodite navpično dimenzijo zaslona in poravnate zaslon navpično.

4-smerni zoom

Z nastavitvami razmerja povečave in prilagajanja položaja zaslona lahko prilagodite vodoravne / navpične / diagonalne dimenzije zaslona in vodoravno / navpično poravnate zaslon.(Ajdust Zoom Ration and Ajdust screen position)

Nastavljivi elementi se razlikujejo glede na model.

Slika se lahko izkrivlja med zoomiranje ali pomanjšanje.

Če izberete velikost zaslona, ki se razlikuje od prvotne velikosti, lahko slika izgleda drugače.

Glede na kombinacijo oblike slike in velikosti zaslona so robovi morda skriti ali prikazani v črni barvi ali pa obe strani slike utripata. Pri izbiri elementa, prikazanega na zaslonu za oddajanje, oris morda ni pravilno poravnan.

Glede na vhodni signal so lahko razpoložljive velikosti zaslona drugačne.

View Screen with just scan/ Ogled zaslona s samo optičnim branjem

→ →Picture→Aspect Ratio Settings→Just Scan

Če vklopite to funkcijo, si lahko ogledate vsebino v razmerju stranic, ki je v oddajanem signalu ali viru vsebine. Če rob zaslona ni čist, ga izklopite.

Če je nastavljeno na Auto (Samodejno), funkcija preklopi med stanjem On (Vklop) ali Off (Izklop), odvisno od informacij, ki jih vsebuje video signal.

Elementi, ki jih je mogoče izbrati, se lahko razlikujejo glede na trenutni vnos.

### Varčevanje z energijo

Uporaba funkcije varčevanja z energijo

 $\{O\} \rightarrow$  :  $\rightarrow$  Picture Energy Saving

Zmanjša porabo energije s prilagajanjem svetlosti zaslona.

Off

Izklopi način varčevanja z energijo.

Minimum (najmanjsa) / Medium (srednja) / Maximum (najvecja)

Uporablja vnaprej nastavljen način varčevanja z energijo.

Screen Off/ Izklop zaslona

Zaslon je izklopljen in predvaja se samo zvok. Pritisnite kateri koli gumb, razen gumba za vklop in glasnost, da ponovno vklopite zaslon..

Če uporabljate funkcijo varčevanja z energijo, bo to vplivalo na svetlost vašega televizorja.

### Način za udobje oči

Uporaba Еуе funkcije Comfort Mode

 $\{ \overrightarrow{O} \rightarrow : \overrightarrow{P} \rightarrow$  Picture  $\rightarrow$  Additional Settings $\rightarrow$  Eye Comfort Mode

Barvna temperatura bo prilagojena za zmanjšanje utrujenosti.

Vključeno: Barvna temperatura TV-zaslona je prilagojena.

On/Izklop: izklopi način udobja za oči.

Nekateri modeli morda niso podprti.

HDMI ULTRA HD Deep Colour

Nastavitve Ikona Vse nastavitve Slika Dodatne nastavitve HDMI ULTRA HD Deep Colour Če priključite napravo, ki podpira HDMI ULTRA HD Deep Colour, lahko uživate v jasnejši sliki. Ko priključite napravo za predvajanje, nastavite HDMI ULTRA HD Deep Colour na Vklop.

Če povezana naprava ne podpira te funkcije, morda ne bo delovala pravilno.

V tem primeru spremenite nastavitev HDMI ULTRA HD Deep Colour televizorja na Izklop.

Podprta ločljivost zaslona

On : Podpira 4K pri 60 Hz (4: 4: 4, 4: 2: 2 in 4: 2: 0)

Off : Podpira 4K pri 60 Hz (4: 2: 0)

Sound Out

Nastavitev zvoka

 $\overline{\text{SO}}$   $\rightarrow$   $\rightarrow$ Sound $\rightarrow$ Sound Out

Ko je takojšnji Instant game response/ odziv igre nastavljen na On/ Vklop, lahko pride do zvočnih zamud, če nastavite Sound Out na WiSA zvočnike/Optical/HDMI ARC.

Preklopite na notranji zvočnik televizoria ali spremenite  $\{ \hat{O} \} \rightarrow \{ \}$  → Sound→Additional Settings→HDMI Vhod zvočne oblike v PCM.

Notranii TV zvočnik

Zvok se predvaja prek notranjih zvočnikov televizorja.

Bluetooth

Brezžično povežite zvočno napravo Bluetooth, da boste udobneje uživali v zvoku televizorja. Podrobnosti o povezovanju in uporabi naprave najdete v uporabniškem priročniku zvočne naprave Bluetooth. Pritisnite SEZNAM NAPRAV, če si želite ogledati povezane naprave ali naprave, ki jih je mogoče povezati, da povežete katero koli od njih.

Odvisno od vrste naprave Bluetooth se naprava morda ne bo pravilno povezala ali pa bo prišlo do neobičajnega vedenja, na primer nesinhroniziranega videa in zvoka..

(Slušalke samo za mobilne naprave morda ne bodo delovale.)

Zvok se lahko jeclja ali kakovost zvoka zmanjša, če:naprava Bluetooth je predaleč od televizorja;

med napravo Bluetooth in televizorjem obstajajo ovire; Ali uporablja skupaj z radijsko opremo, kot je mikrovalovna pečica ali brezžični LAN.

Če boste še naprej imeli težave, priporočamo uporabo žicne povezave.

AV prilagoditev sinhronizacije, ki prilagaja AV sinhronizacijo  $\{O\}$  →  $\{$  → Sound→Additional Settings→AV Sync Adjustment Prilagodi sinhronizacijo zvoka iz zvočnika, ki deluje. Bližje večji kot je, počasnejši je zvočni izhod. Bypass, Izhodi oddajanje signalov ali zvok iz zunanjih naprav brez kakršne koli zvočne zamude. Zvok je lahko izhod pred videoposnetki zaradi časa, ki ga televizor potrebuje za obdelavo vhoda za video. Razpoložljive možnosti se razlikujejo glede na nastavitev Sound Out. AV Sync Adjustment ((Optična digitalna vrata HDMI (ARC)) Vhodni avdio format HDMI

HDMI Input Audio Format

 $\{O\} \rightarrow$   $\rightarrow$  Sound→Additional Settings→HDMI Input Audio Format

Zvočni format lahko nastavite za vsak vhod FIDMI. Ko se glas odda prek vrat FIDMI ni sinhroniziran, nastavite na PCM.

Sihronizacija zvoka

Sihronizacija zvoka

→ →Sound→Additional Settings →Sound Sync

Napravo Sound Sync priključite na optična digitalna vhodna vrata in nastavite Sound Out na Optical. Z nastavitvijo te funkcije na Vklopite lahko z daljinskim upravljalnikom televizorja prilagodite glasnost priključene naprave za sinhronizacijo zvoka.

Če je funkcija samodejnega vklopa zvočne vrstice, ki podpira Sihronizacija zvoka, nastavljena na Vklopljeno, bo zvočna vrstica nastavljena vklopite ali izklopite skupaj, ko je televizor vklopljen ali izklopljen.

Digitalni Sound Out

SNastavitev digitalnega zvočnega izhoda

→ →Sound→Additional Settings→Digital Sound Out

Nastavite lahko nastavitve Digital Sound Out.

Ta nastavitev je na voljo le, če je ikona »Nastavitve vse nastavitve« Sound Out nastavljena na Optical/ HDMI ARC.

Ko je možnost Pass Through omogočena, zvočni učinki morda ne bodo izhodni.

Izhod kodeka z napravo se lahko razlikuje od vhodnih signalov.

Dolby Atmos : Nekateri modeli morda niso podprti.

## Programov

Auto -tuning /Samodejno ugasnjenje

Samodejno nastavljanje programa

→ →Programmes→Programme Tuning →Auto Tuning

Samodejno nastavi programe.

Izberite Državo, kjer se uporablja televizor.

Nastavitve programa se spreminjajo glede na državo, ki jo izberete.

Zaženi samodejno ugasnjenje.

Nastavite samodejno nastavitev po navodilih zaslona.

Če vhodni vir ni pravilno povezan, registracija programa morda ne bo delovala.

Samodejno ugašanje najde samo programe, ki trenutno predvavajo.

Če je Safety/ varnost vklopljena, se prikaže pojavno okno, ki zahteva geslo.

Ročna nastavite /Manual Tuning

Uporaba ročnega nastavitev programa

→ →Programmes→Programme Tuning (Programme Tuning & Settings) →Manual Tuning

Ta funkcija je namenjena za ročno iskanje in shranjevanje programov.

Za digitalno oddajanje je mogoče preveriti moč signala in kakovost signala.

Vodja programa

Edit Programmes

Urejanje programov - Izbrane programe lahko urejate iz vseh shranjenih programov ali jih dodate/ izbrišete v/iz priljubljenih programov.

Uredi seznam vseh programov

→ →Programmes→Programme Manager→Edit All Programmes

Izbrane programe lahko zaklenete ali odklenete iz vseh shranjenih programov, lahko pa jih nastavite tako, da jih preskočite pri zamenjavah programov.

1.Nastavite možnost razvrščanja.

2.Lock/Unlock/Zaklepi/odklepi: zaklepanje izbranih programovali odklenete zaklenjene programe.

Skip/Restore/ Preskoči / obnovi : Nastavitev izbranih programovki jih je treba preskočiti pri zamenjavah programov,ali onemogočite možnost preskočitveprogramih, ki so bili predhodno določeni za preskok.

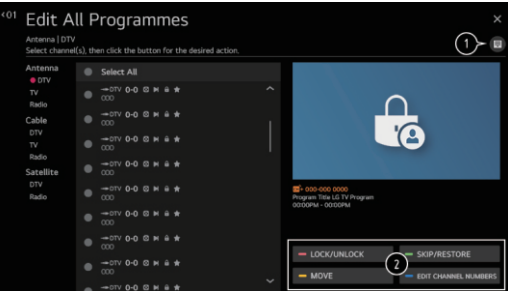

Move/Premakni : Premakni izbrane programe.

Edit programme numbers/ Urejanje številk programa : Spremenite izbranih programov.

Delete/ Izbriši : Izbrišite izbrane programe.

Razpoložljive funkcije se lahko razlikujejo glede na oddajni signal.

Za model, ki podpira satelitske programe, lahko upravljate satelitske programe v programu Urejanje satelitskih programov (Napredno).

Uredi seznam priljubljenih programov

→ →Programmes→Programme Manager→Edit Favourites

Željene programe lahko dodate/izbrišete v/iz najljubših programov, spremenite svoja mesta itd.

1.Izberite želeni program med vsemi seznam programov in pritisnite gumb za dodajanje na seznam priljubljenih programov. 2.Izbrišite izbrane programe iz seznam priljubljenih programov.

Move/ Premakni : Izberite enega ali več programov vseznamu prednostnih programov pritisnite gumb Premakniin nato izberite položaj, ki ga želite premaknitiza.

Izbrani programi se bodo preselili vpoložaj, ki ste ga izbrali. Spremeni ime skupine:

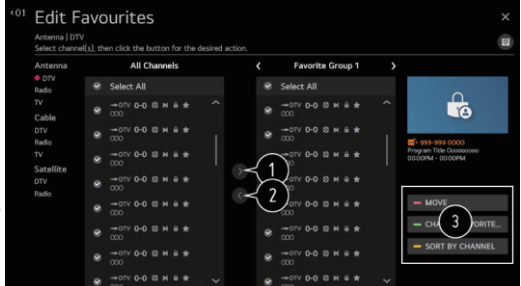

Spreminjanje imena priljubljenega programih. Razvrsti po programu : Razvrsti seznam priljubljenih programov po programu.

Multi Feed

→ →Programmes→Multi Feed

Željeni kot na televizorju lahko gledate preko oddaje, ki je bila posneta iz različnih zornih kotov. Nekateri modeli morda niso podprti.

HbbTV

Izvedite več o HbbTV

HbbTV (Hybrid Broadcast Broadband TV) je nov standard oddajanja, ki omogoča super-teletekst storitve, ki jih zagotavlja televizijski program, ki ga je treba integrirati ali povezati s spletnimi storitvami

prek širokopasovne povezave na priključeni Smart TV.

Za podrobnosti si oglejte Enjoy Live TV -> HbbTV v uporabniškem priročniku. Nekateri modeli morda niso podprti.

## Povezavo

Ime TV Nastavitev imena televizorja  $\{O\}$  → :  $\rightarrow$  Connection→TV Name

S tipkovnico zaslona lahko nastavite ime pametnega televizorja, ki bo uporabljen v omrežju. V primeru angleške abecede lahko vnesete do 25 znakov.

Network Connection settings/ Nastavitve omrežne povezave

Nastavitve omrežene povezave

→ →Connection→Network Connection Settings

Če konfigurirate nastavitve za omrežje, lahko uporabite različne storitve, kot so spletne vsebine in aplikacije.

Nastavitev žičnega omrežja

Izberite Žična povezava (Ethernet).

Če usmerjevalnik, priključen v omrežje, podpira funkcijo DHCP, se televizor in usmerjevalnik z žico samodejno poveže z omrežjem. Če samodejna nastavitev ni podprta, lahko izberite Uredi, da ročno nastavite omrežno povezavo.

Nastavitev brezžičnega omrežja

Izberite Wi-Fi Connection.

Če ste televizor nastavili za brezžično omrežje, lahko preverite in se povežete z razpoložljivim brezžičnim internetnim omrežjem.

Dodajanje skritega brezžičnega omrežja

Če neposredno vnesete ime omrežja, lahko dodate brezžično omrežje.

Povežite se prek WPS PBC.

Če ima brezžični usmerjevalnik, s komer želite vzpostaviti povezavo, funkcijo Wi-Fi Protected Setup-Push Button Configuration (WPS-PBC), se lahko enostavno povežete z brezžičnim usmerjevalnikom s pritiskom na gumb WPS-PBC na usmerjevalniku. Pritisnite gumb WPS-PBC brezžičnega usmerjevalnika in pritisnite gumb [Connect] televizorja.

Povežite se prek WPS PBC.

To je način za vzpostavitev povezave z dostopno točko z uporabo zaščitene identifikacijske številke wi-Fi -Setup-Personal Identification Number (WPS-PIN). Izberite dostopno točko, s ki jo želite povezati. Vnesite PIN, prikazan v napravi Wi-Fi dostopne točke.

Napredne nastavitve omrežja Wi-Fi

Ko vzpostavite povezavo z brezžičnim omrežjem, si lahko ogledate informacije o povezavi, kot so podrobne informacije o IP naslovu. Poleg tega lahko naslov IP in naslov strežnika DNS, s katerega se želite povezati, spremenite tako, da pritisnete gumb Edit (Uredi).

Nastavitev IPv6 ne podpira urejanja.

Če želite več informacij o tem, kako vzpostaviti povezavo z omrežjem, glejte Uvod v webOS TV→ Povezovanje z omrežjem v uporabniškem vodniku.

Upravljanje mobilne povezave

→ →Connection→Mobile Connection Management

Nastavite lahko, da uporabite pametno napravo, ki je povezana s televizorjem, za nadzor televizorja ali upravljanje zgodovine povezave.

TV on/ vklopi z mobilnim telefonom

Če je turn on/ vklop prek omrežja Wi-Fi ali turn on/ Vklop prek bluetootha nastavljen na Vklop, lahko televizor vklopite z aplikacijo, ki podpira TV On With Mobile.

Televizor mora biti priključen na omrežje.

Televizor in naprava, ki se uporablja, morata biti povezana z istim omrežjem.

Funkcija Turn on/Vklop prek omrežja Wi-Fi mora biti uporabljena v aplikaciji v pametni napravi, ki podpira to funkcijo.

Funkcijo Turn on/Vklop prek Bluetooth lahko uporabljate le z določenimi pametnimi telefoni LG Electronics.

Televizor mora biti priključen.

Če se želite prvič povezati, se prepričajte, da je naprava, ki jo želite uporabiti, pripravljena za povezavo. Nekateri modeli morda niso podprti.

Screen Share/ Skupna raba zaslona

Zgodovino povezave naprave, ki je bila povezana s televizorjem, lahko izbrišete s skupno rabo zaslona. Sound Share / Skupna raba zvoka.

Zgodovino povezave pametne naprave, ki je bila povezana s televizorjem, lahko izbrišete prek Bluetootha

# Splošno

Language / Jezik Konfiguriranje jezikovnih nastavitev  $\overleftrightarrow{O}$  →  $\rightarrow$  General→Language You can choose the menu language displayed on the screen and the audio language of the digital broadcast. Iberete lahko jezik menija, ki je prikazan na zaslonu, in zvočni jezik digitalnega oddajanja. Jezik menija/ menu language Izberete lahko enega od jezikov menija, ki se prikaže na zaslonu. Jezik za prepoznavanje govora bo samodejno nastavljen na izbrani jezik menija. Prepoznavanje govora se uporablja samo za nekatere modele. Zvočni jezik Izberete lahko jezik, ki ga želite med gledanjem digitalnega programa, ki vključuje več zvočnih jezikov.. Za programe, ki ne podpirajo več jezikov, se uporabi privzeto. Velja za digitalno oddajanje Keyboard Languages / Jeziki tipkovnice Izberite jezik za uporabo zaslonske tipkovnice.. Nastavitev jezika teleteksa Nastavitev teletext jezika. Če želite videti podrobnosti, v uporabniškem vodniku kliknite Tv TELETEXT v živo.

Lokacija/ location Nastavitev lokacije → →General→Location

Spremenite lahko nastavitev lokacije pametnega televizorja.

Adress settings/ Nastavitev naslova

Nastavite lahko regijo in mesto televizorja.

Broadcast country/ Država oddajanja

Državo oddajanja lahko nastavite na televizorju.

Servuce area postcode/ Poštna številka storitvenega območja

Ta funkcija se uporablja za nastavitev lokacije oddajanja televizorja z vnosom vaše poštne številke.

Services country/ Država storitev

Če nabora ne nastavite avotmatično, lahko državo izberete ročno.

Državo morate nastaviti ročno, ko niste povezani z omrežjem.

Nastavljivi elementi se razlikujejo glede na model.

Time/Čas  $\overline{\text{OS}} \rightarrow$   $\rightarrow$   $\rightarrow$  General $\rightarrow$ Time You can check the time or configure related settings. SPreverite lahko čas ali konfigurirate povezane nastavitve. Nastavi samodejno TVČas televizorja je samodejno nastavljen na čas digitalnih informacij o oddajanju, poslanih z radiodifuzijske postaje ali na čas, poslan s strežnika. Čas / Datum / Časovni pas Tme /Data/tTme zone Čas in datum lahko nastavite ročno, če je samodejno nastavljen trenutni čas nepravilen. Če nastavite čas ročno s priključeno anteno, informacije o razporedu, programski vodnik itd., morda ne bodo delovale pravilno. Custom time zone/ Časovni pas po meri Ko izberete Custom v časovnem pasu, se aktivira meni Time Zone. Timers /Časovniki Sleep Timer/Časovnik spanja Nastavi televizor, da se izklopi ob določenem času. Če ne želite uporabljati časovnik spanja, izberite Izklop (Off). Časovnik za vklop/ Power on time Časovnik za vklop nastavite na Vklop (On). Televizor je vklopljen in prikaže nastavljeni kanal ob nastavljenem času. Time : Nastavite čas, ko želite vklopiti televizor. Ponavljanje časovnika: Nastavite dan v tednu. Možnost »Brez« nastavite tako, da bo funkcija delovala samo enkrat. Input/ Vnos : Nastavite zunanji vhod, da bo prikazan, ko je vklopljena moč. Time programe/ Program časovnika : Nastavite kanal za prikaz, ko je vklopljena moč. To možnost lahko nastavite le, ko je vnos nastavljen na TV. Volume/ Glasnost : Nastavite glasnost zvoka za uporabo, ko je vklopljena moč. Časovnik za izklop /Off Časovnik za izklop nastavite na Vklop (On). Televizor je v nastavljenem času izklopljen.Čas : Nastavite čas izklopa televizorja. Ponavljanje casovnika :Nastavite dan v tednu. Možnost »Brez« nastavite tako, da bo funkcija delovala samo enkrat. . 4 Ure samodejnega izklopa (Off) Če 4 ure po vklopu televizorja ne pritisnete nobenega gumba, kot je na primer Časovnik napajanja, bo televizor samodejno izklopljen. Če želite zagotoviti, da se televizor ne izklopi samodejno, nastavite 4 ure samodejnega izklopa na izklop (Off). Nekateri modeli morda niso podprti. Če želite uporabiti časovnik za vklop (On) / izklop (Off), izberite čas pravilno. Samodejni vklop se izklopi pozneje. Če je Timer Repeat of Power On Timer / Power Off Timer nastavljen na None Če čas, nastavljen v časovnik za vklop napajanja, mine med gledanjem televizorja, se napajanje

samodejno vklopi, ko doseže nastavljeni čas, televizor pa se izklopi naslednji dan ali slej.

Če čas, nastavljen v časovnik za izklop napajanja, mine, ko je tv v pripravljenosti, se napajanje samodejno izklopi, ko doseže nastavljen čas med gledanjem televizije naslednji dan ali slej.

TV rating zaklepanje<br>Omogočanje zaklep tv ocenjevanja

TTa funkcija deluje v skladu z informacijami iz radiodifuzijske postaje. Če ima signal napačne informacije, ta funkcija ne deluje.

Otrokom preprečuje gledanje nekaterih TV programov za odrasle v skladu z nastavljeno omejitvijo gledanja.

Vnesite geslo za ogled blokiranega programa. Ocena se razlikuje glede na državo.

Pritisnite gumb Nastavitve na daljinskem upravljalniku.

Izberite  $\overline{Q}$  →  $\overline{C}$  → General→Safety.

Nastavi varnost na vklop.

Izberite Zaklep tv ocenjevanja.

Podprto samo v digitalnem načinu.

Nekateri modeli morda niso podprti. .

Začetno geslo je nastavljeno kot "0000"..

Zaklepanje programa / Programne locks

Omogočanje zaklepanja programa

Blokira programe, ki vsebujejo neprimerne vsebine za otroke. Programe je mogoče izbrati, vendar je zaslon prazen in zvok je izklopil. Če želite gledati zaklenjen program, vnesite geslo.

Pritisnite 68 gumb na daljinskem upravljalniku.

Izaberite → General→Safety.

Nastavi varnost na vklop. / Safety

Izberite Zaklepanje programa./Tv rating locks

Izberite Programe, ki jih želite zakleniti.

Izberite Zakleni / odkleni.

Začetno geslo je nastavljeno kot "00002.

Ko je Francija ali Norveška izbrana za državo, geslo ni "0000" in "1234" ampak "0413" .

Zaklepanje aplikacij

Omogočanje zaklepanja aplikacij /Appolication locks

Aplikacijo lahko zaklenete/ Lock ali odklenete.

Pritisnite gumb Nastavitve na daljinskem upravljalniku.

Izberite ikono Vse nastavitve Splošna varnost.

Nastavi varnost na vklop.

Izberite zaklepanje aplikacij.

Izberite Aplikacije, ki jih želite zakleniti.

Začetno geslo je nastavljeno kot »0000«"

Ko je Francija ali Norveška izbrana za državo, geslo ni "0000" in "1234" ampak "0413" Funkcija zaklepanja ni na voljo takoj za trenutno zagnano aplikacijo.

Ponastavitev gesla/ Reset Password

→ →General→Safety→Reset Password

Nastavite ali spremenite geslo za televizor.

Začetno geslo je nastavljeno kot "0000". .

Ko je Francija ali Norveška izbrana za državo, geslo ni "0000" in "1234" ampak "0413"

.

.

Resetting a Lost password (Ponastavitev izgubljenega gesla)

Če izgubite nastavljeno geslo, ga lahko ponastavite na naslednji način:

1.Pritisnite gumb Nastavitve na daljinskem upravljalniku.

2.Izberite ikono Vse nastavitve Splošna varnost.

3.Pritisnite Programi Navzgor→Programi Navzgor→Programi navzdol→ Programi Gor na daljinskem upravljalniku. Prikaže se okno za vnos glavnega gesla.

4.Vnesite številke "0313" v maesrtpassword vnosno okno, nato pritisnite Enter. Geslo se bo ponastavilo.

Home settings (Začetne nastavitve)

Začetne nastavitve

 $\{O\} \rightarrow$  :  $\rightarrow$  General→Home Settings

Home settings (Začetne nastavitve)

Domači samodejni zagon.(Home Auto Launch)

Domov lahko nastavite, da se samodejno zažene, ko vklopite televizor.

Domov Promocija Oglase lahko vklopite ali izklopite na zaslonu "Domov".

Nastavljivi elementi se razlikujejo glede na model.

Pomoč za Nastavitve.

Če želite uporabiti pomoč za nastavitve

Settings All Settings ikona General Additional Settings Settings Help (Pomoč za Nastavitve) Če izberete nastavitev menijev, boste videli namige nastavitev. Vklopite/izklopite polje z opisom v nastavitvah.

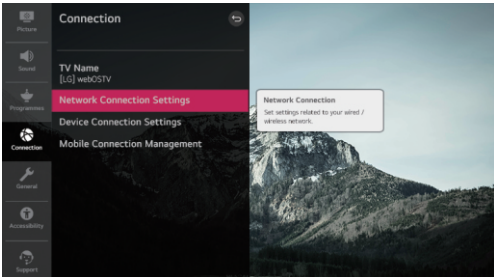

Menu Transparency (Preglednost menija)

Nastavitev preglednosti menija

 $\{ \overline{Q} \rightarrow \}$  :  $\rightarrow$  General Additional Settings Meni Transparency

Če nastavite to funkcijo na Vklopljeno, lahko nekatere menije (npr. Meni Live, Iskanje itd.) naredite pregledne.

Ohranjevalnik zaslona

Uporaba ohranjevalnika zaslona

→ →General→Additional Settings→Screen Saver

Ko trenutno prikazana aplikacija eno uro ne prejme nobenega uporabniškega vnosa, jo bo nadomestil ohranjevalnik zaslona.

Če nastavite funkcijo ohranjevalnika zaslona na izklop, ohranja isti zaslon za daljše obdobje, kar lahko ogrozi kakovost. Ogroženi zaslon se morda ne bo mogoče vrniti.

za nastavitev težav s sluhom Pritisnite  $\{O\}$  gumb na daljinskem upravljalniku. Izberite : Accessibility (Dostopnost). Podnapise ( Subtitles) nastavite na Vklopljeno(On) Vključite Hard of hearing na On. Napis bo zagotovljen za slušno prizadete. Ko je Hard of hearing vklopljen, bo imel prednost pred splošnimi napisi. Nekateri modeli morda niso podprti. Hard od hearing (Težave s sluhom)

Nastavitev podnapisa  $\{\bigcirc\} \rightarrow$  +  $\rightarrow$  Accessibility Subtitles Oglejte si podnapise, kadar TV postaja nudi programiranje s podnapisi. Spremenite podnapise na Vklop in izberite nastavitev podnapisov. Subtitle (Podnapisi)

Nekateri modeli morda niso podprti.

Velja za digitalno oddajanje.

## Potpora

Software Update (Posodobitev programske opreme)

 $\{ \overrightarrow{O} \} \rightarrow$  = Support Software Update

Za preverjanje in pridobitev najnovejše različice uporablja posodobitev programske opreme. Dovoli samodejne posodobitve

Če je nastavljeno na Vklopljeno, se posodobitve nadaljujejo.

Preveri za posodobitve

Pri preverjanju najnovejše različice posodobitev lahko posodobitve izvedete le, če je na voljo posodobitvena datoteka novejše različice. Televizor samodejno preveri različico programske opreme, po potrebi pa lahko opravite ročno preverjanje.

Nastavljivi elementi se razlikujejo glede na model.

Najnovejšo različico lahko dobite prek digitalnih oddajnih signalov ali internetnih povezav.

Spreminjanje programa med prenosom programske opreme prek digitalnega oddajanja prekine postopek prenosa. Vrnitev na začetni program omogoča nadaljevanje prenosa.

Če programska oprema ni posodobljena, nekatere funkcije morda ne bodo delovale pravilno.

Če niste povezani z internetom, se v nekaterih državah Allow Automatic Updates ne prikaže.

TV Informacije

 $\{O\}$  :  $\rightarrow$  Support $\rightarrow$  TV Information

Ogledate si lahko informacije, vključno z modelom, serijsko številko, imenom naprave.

**Obavestia** Uporaba obavestil  $\{O\} \rightarrow$  :  $\rightarrow$  Support Notifications

Vsa obvestila iz tv-aplikacij in storitve si lahko ogledate hkrati. Vsako obvestilo si lahko ogledate in izbrišete. Za obvestila, ki podpirajo bližnjice, lahko greste neposredno v to aplikacijo ali spletno mesto.

Podrobnosti lajko preverite tako, da izberete željeni element

Če podpira bliđnjice, lahko zaženete aplikacijo. Obavestila lahko izbrišete

Izbrišete lahko vsa obavestila

Dodatne nastavitve / Additional settings  $\{Q\} \rightarrow$  :  $\rightarrow$  Support Additional Settings

Uporabniške pogodbe/ User agreements To so pogoji za zasebnost pri uporabi storitev, povezanih s Smart TV.

Pravno obvestilo/ legal notice

To je pravno obvestilo za storitve, ki se zagotavljajo prek televizije.

Obvestilo o odprtokodni programski opremi / open source softwere notice

Navodila za vsak element si lahko ogledate

Ponastavi na začetne nastavitve / Reset to Initial Settings

Obnavljanje privzetih nastavitev

 $\{ \overrightarrow{O} \rightarrow : \rightarrow$ Support $\rightarrow$ Reset to Initial Settings

Vrnite tv na začetne nastavitve. S tem bodo vse nastavitve ponovno prikazane na privzetih vrednostih. Po ponastavitvi se televizor samodejno izklopi in vklopi.On/ Off

Če je možnost Varnost nastavljena na Vklop, vnesite geslo za ponastavitev na začetne nastavitve. Med inicializacijo ne izklopite napajanja.

Priporočamo, da televizor ponastavite na Ponastavi na začetne nastavitve, preden ga prodate ali prenesete na tretja stran.

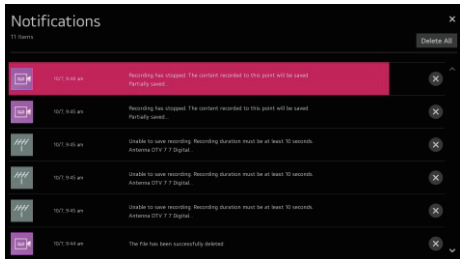

# ODPRAVLJANJE TEŽAV

# Opravite preverjanja s hitro pomočjo (Quick Help)

Opravite preverjanja s hitro pomočjo

Ko se televizor pokvari, lahko poiščite pomoč pri reševanju težave.

Pritisnite gumb Nastavitve na daljinskem upravljalniku in izberite ( $\Rightarrow$  Support→Quick Help. Če želite zagnati hitro pomoč, lahko dolgo pritisnete gumb številka 9 daljinskega upravljalnika.

# Odpravljanje težav z napajanjem/daljinskim upravljalnikom

Odpravljanje težav z napajanjem/daljinskim upravljalnikom Če se med uporabo izdelka pojavijo kakšne od spodnjih težav, preverite naslednje: Morda ni težav z izdelkom.

Ne morem vklopiti televizorja.

Prepričajte se, da je vtičnica televizorja pravilno priključena na vtičnico.

Če uporabljate več vtičnico, preverite, ali deluje pravilno. Če želite preveriti, ali napajalni trak deluje pravilno, priključite napajalni vtič televizorja neposredno na stensko vtičnico in upoštevajte njegovo delovanje.

Poskusite vklopiti z gumbom na televizorju.

Napajanje je vklopljene, vendar se zaslon priklopi kasneje.

To je zato, ker obstaja postopek odstranjevanja hrupa za odpravo morebitnega hrupa, ki se lahko pojavi med vklopom. To ne pomeni, da je izdelek poškodovan

Kazalec Magic Remote ni prikazan na zaslonu.

Daljinski upravljalnik držite proti televizorju in dolgo pritisnite gumb GUIDE, dokler se navodilo ne prikaže. Predhodno registriran daljinski upravljalnik se deregistrira in nato ponovno registrira. Baterije zamenjajte, ko boste pozvani, da to storite na tv-zaslonu. (Uporabite alkalne baterije.)

 $\text{Če}$  je $\text{C}$  $\rightarrow$  :  $\rightarrow$  Accessibility Audio Guidance je nastavljen na On, kazalec daljinskega upravljalnika (Magic Remote) se ne prikaže. Nastavite zvočno navodilo na izklop/ Off. (Nekateri modeli morda niso podprti.)

# ODPRAVLJANJE TEŽAV

Ne morem vklopiti televizorja z daljinskim upravljalnikom.

Prepričajte se, da je vtičnica televizorja pravilno priključena na vtičnico.

Zamenjajte baterije v daljinskem upravljalniku. (Uporabite alkalne baterije.)

Preverite, ali obstaja ovira, ki blokira signal pred sprejemnikom daljinskega upravljalnika televizorja. Če obstaja ovira, na primer zvočna vrstica, pred sprejemnikom na dnu televizorja, prepoznavanje IR morda ne bo delovalo pravilno.

Napajanje se nenadoma izklopi.

Preverite, ali je nastavljen časovnik izklopa (Power Off Timer), brez samodejnega izklopa signala (No signal auto off) ali brez samodejnega izklopa operacije.( No operation Auto Off)

Televizor bo samodejno izklopljen, če 4 ure ne pritisnete nobenega gumba, tudi ko je televizor vklopljen ob času, ki ga nastavite Opomnik ali Časovnik napajanja.Obstaja tudi možnost, da se je notranje zaščitno vezje aktiviralo, ker se je notranja temperatura izdelka nenavadno ali pretirano zvišala.

# Odpravljanje težav z zaslonom

Odpravljanje težav z zaslonom

Če se med uporabo izdelka pojavijo kakšne od spodnjih težav, preverite naslednje:

Morda ni težava z izdelkom.

Če uporabljate set-top box, ga izklopite in nato znova vklopite.

Prepričajte se, da je set-top box pravilno povezan s televizorjem.

Piše, da ni signala na zaslonu.

Preverite, ali je koaksialni kabel ali kabel, priključen na zunanjo napravo, pravilno priključen na televizor.

Pojdite na  $\Box$  in izberite priključeni vhod.

Preverite, ali je zunanja naprava, na primer set-top box ali Blu-ray predvajalnik, vklopljena.

Ne vidim nekaterih programov.

Zaženite  $\{O\}$  ->  $\{.\}$  -> Programme Tuning (Programme Tuning & Settings) Auto Tuning. Če uporabljate set-top box, se posvetujte z dobaviteljem.

Zaslon se trese po trenutnem videzu navpičnih/vodoravnih črt in neto vzorca.. Priključite brezžične telefone, sušilce za lase, električne vrtalke itd. Težavo lahko povzročijo visoko frekvenčni elektronski pripomočki, kot je drug televizor ali močni elektro-magnetni viri v bližini..

Vsak program ima drugačno kakovost slike.

Glede na vrsto videoposnetkov, ki jih zagotavljajo izdajatelji televizijskih programov, imajo programi lahko različne lastnosti slike.

Če uporabljate set-top box, se posvetujte z dobaviteljem.

Kakovost slike se razlikuje od tiste, ki jo vidimo v trgovini.

Glede na vrsto videa, ki ga zagotavljajo izdajatelji televizijskih programov, lahko pride do razlike v kakovosti slike od tistih, ki so prikazani v trgovini.

# ODPRAVLJANJE TEŽAV

Digitalno predvajani program se ustavi ali pa je njegov zaslon pokvarjen.

To se zgodi, ko je signal šibek ali je sprejem nestabilen. Nastavite smer antene ali preverite smer antene ali preverite kabelsko povezavo.

 $\{\widehat{O}\}$  -> : | ->Programmes Programme Tuning (Programme Tuning & Settings) Manual Tuning (ročno uglaševanje)

Če je moč signala v ročnem upravljanju preniska, se obrnite na radiodifuzno postajo ali pisarno za upravljanje, da se signali preverijo.

Če uporabljate set-top box, se posvetujte z dobaviteljem.

Ko je vnos HDMI v uporabi, se na zgornjih/spodnjih/levih/ desnih robovih zaslona pojavi navpična trdna črta ali barvna zameglica.

 $\{0\}$  ->  $\{$  :  $\}$  ->Nastavitve razmeria slike Slika Samo skeniraj

Nastavite Just Scan na Off .

Just Scan vam pokaže izvirno sliko,kakršna je. Če je signal šibek, so lahko zgornje/spodnje/leve/ desne strani zaslona zasnežene.

Ne vidim ničesa, ali pa vidim, da se bodo priklopila na "HDMIcable".

Preverite, ali je kabel HDMI skladen s specifikacijami.

Če je kabel HDMI pokvarjen (ugasnjena, pokvarjena), lahko pride do utripajočega utripa ali praznega zaslona.

Prepričajte se, da je kabel pravilno priključen na vrata. Slab ali ohlapni stik lahko povzroči težave s prikazom na zaslonu.

Če uporabljate UHD set-top box, prilagodite  $\overline{\bigcirc}$  →  $\overline{\bigcirc}$  → Picture →Additional Settings →HDMIULTRA HD Deep Colour.

Zaslon je videti preveč zatemnjen ali temen.

 $\{O\}$  ->  $\{$  :  $\}$  ->Nastavitev slikovnega načina Slika Način

Preklopite način slike v želeni način slike. (Standardno, živo itd.)

To velja samo za trenutni način vnosa.

 $\{O\}$  ->  $\{$   $\}$  -> Varčevanje z energijo

Preklopite varčevanje z energijo na izklop ali na minimalno.

 $\{O\}$  -> : > Dodatne nastavitve slike Eye Comfort Mode

Eyе Comfort Mode preklopite na Off.

Zaslon je črno-bel ali prikazuje čudne barve.

CPreverite način vnosa ali kabelsko povezavo.

Preverite način vnosa ali kabelsko povezavo.

Pojdite na  $\triangle$  da izberete priključeni vhod.

Če ste se povezali s COMPONENT IN, vendar ste izbrali AV, lahko dobite črno-beli zaslon.

Pojdite na  $\mathbf{\Theta}$  in izberite Komponenta.

Pri povezovanju z AV IN ali COMPONENT IN preverite, ali so vsi kabli pravilno povezani z barvo. Za komponentne kable preverite, ali sta video (rdeči) in avdio (rdeči) kabel pravilno priključena.

Vrata AV IN / COMPONENT IN so na voljo samo pri nekaterih modelih

AV IN/COMPONENT IN vrata so na voljo samo pri nekaterih modelih.

Video ULTRA HD ni prikazan.

Nekateri kabli HDMI morda ne bodo prejemali signalov.

Spremenite nastavitve povezane naprave na podprt signal.

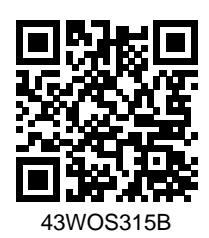

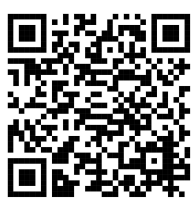

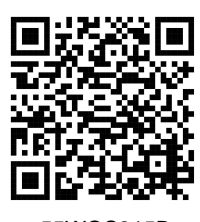

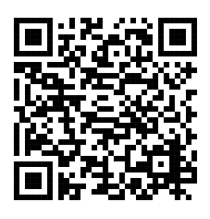

50WOS315B 55WOS315B 65WOS315B

 Podrobnejša navodila lahko prenesete na www.voxelectronics.com.